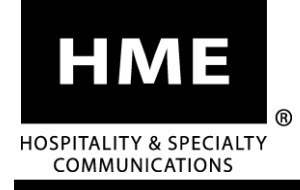

# **SW2** Remote Switch

#### **INSTALLATION INSTRUCTIONS**

The SW2 is a toggle switch that is typically used to switch between the normal drive-thru operation mode and the speed-team operation mode in situations where the speed-team switch on the base station is difficult to reach. The SW2 should be mounted with the enclosed hardware at a convenient location on the wall. Installation will take approximately 1 hour.

#### CAUTION: Protect switch during handling and installation.

## **1. TOOLS REQUIRED**

- Phillips (cross point) screwdriver, size #2
- Small and medium standard (slotted) screwdrivers
- Wire cutter/stripper
- Electric drill with  $13/64$  inch (5mm) drill bit
- Shrink tubing or electrical tape
- AR Cable, 5-conductor (minimum), 22 AWG

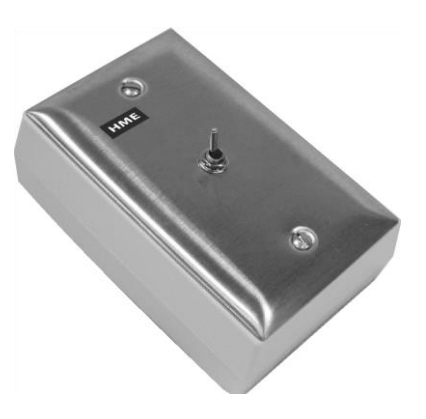

**Figure 1. SW2 Remote Switch**

### **2. PROCEDURE**

- **a.** Hold the rear panel of the SW2 against the wall in the desired mounting location, and mark the wall through the two screw holes shown in **Figure 2**. Drill a ¼ inch (6.35mm) hole in where the wall is marked, then insert the enclosed screw anchors into the holes.
- **b.** Place the flat side of the rear panel against the wall, with its two screw holes over the screw anchors, and fasten it securely in place with the two enclosed longest screws, as shown in **Figure 3**.
- **c.** Remove the smallest knockout on the side of the plastic cover that will be closest the base station, as shown in **Figure 3**.
- **d.** Snap the cover onto the rear panel as shown in **Figure 2**. (No screws required)
- **e.** Connect one wire to each of the two terminals marked "NO" (Normally Open) and "COM" (Common) on the back of the switch, as shown in **Figure 3**.
- **f.** Route the wires through the large hole on the front of the plastic cover, then route them through the knockout on the side.
- **g.** Attach the metal plate with the switch to the cover with the two remaining enclosed screws.
- **h.** SW2 connections to drive-thru base stations vary. For Wireless 6000 or ion IQ™ Base Station connections, see **Figure 3**.

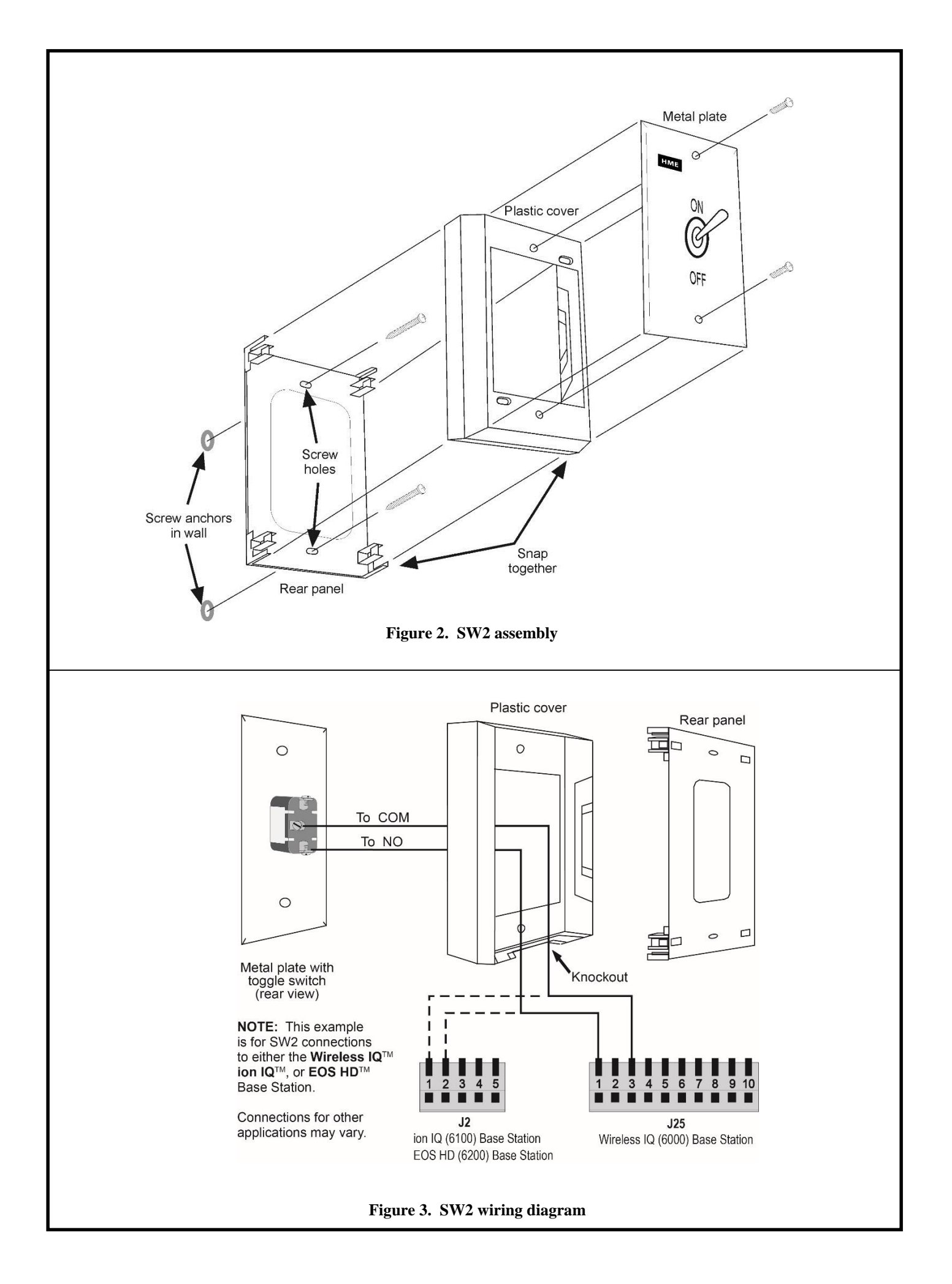

#### **3. EOS HD AND ion IQ**™ **BASE STATION SETUP**

If you are using the SW2 switch with the EOS HD or ion IQ base station, you must set up the base station to use the external switch as follows.

- **a.** Press the **Menu** button on the **LANE STATUS** display to access the **MAIN MENU**.
- **b.** Press the **Operator mode** button on the **MAIN MENU** to access the **OPERATOR MODE** display.
- **c.** Use the **Activate Speed Team** button to select **External**.

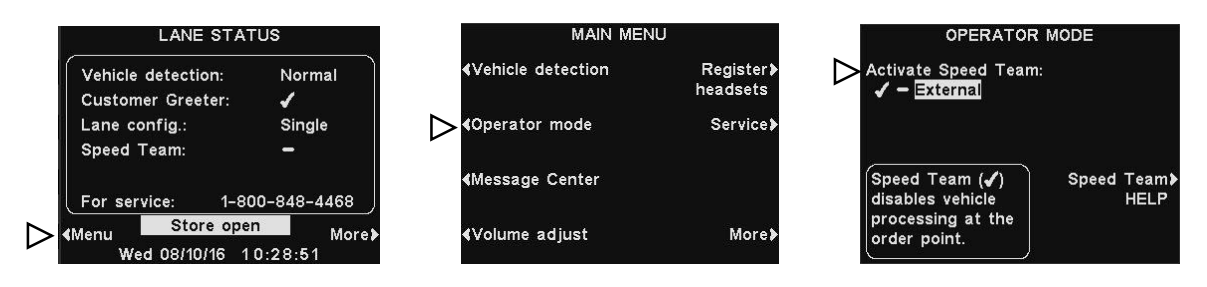

**d.** Press the **Back** button 2 times to save the setting and return to the **LANE STATUS** display.

You can now use the SW2 switch to turn the speed-team operation ON or OFF.

# **IMPORTANT!**

#### **Waste Electrical and Electronic Equipment (WEEE)**

The European Union (EU) WEEE Directive 2012/19/EU places an obligation on producers (manufacturers, distributors and/or retailers) to take-back electronic products at the end of their useful life. The WEEE Directive covers most HME products being sold into the EU as of August 13, 2005. Manufacturers, distributors and retailers are obliged to finance the costs of recovery from municipal collection points, reuse, and recycling of specified percentages per the WEEE requirements.

#### **Instructions for Disposal of WEEE by Users in the European Union**

The symbol shown below is on the product or on its packaging which indicates that this product was put on the market after August 13, 2005 and must not be disposed of with other waste. Instead, it is the user's responsibility to dispose of the user's waste equipment by handing it over to a designated collection point for the recycling of WEEE. The separate collection and recycling of waste equipment at the time of disposal will help to conserve natural resources and ensure that it is recycled in a manner that protects human health and the environment. For more information about where you can drop off your waste equipment for recycling, please contact your local authority, your household waste disposal service or the seller from whom you purchased the product.

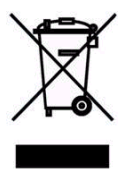